## StormRider : MOTO 3in1

## Use manual

- ♦ 1. Game Menu (Pic1)

Pic 1

◆ 2. Motherboard Interface (Pic 2)

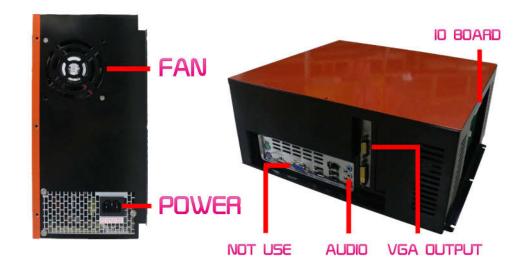

Pic 2

◆ 3. IO Board Connect Definition (Pic 3)

| BRAKE<br>GND<br>VCC<br>GND<br>VCC<br>GND<br>VCC<br>GND<br>VCC | Las Color Color Co |
|---------------------------------------------------------------|----------------------------------------------------------------------------------------------------|
| IO Board                                                      |                                                                                                    |

Pic 3

## ♦ 4. SystemSetting Introduction:

\*In the System Setting screen, moving the up and down buttonto select the options, start button to

confirm / change.

Total Coin : This item used to record the total coins of inserting into this machine, unable be reset. (Pic

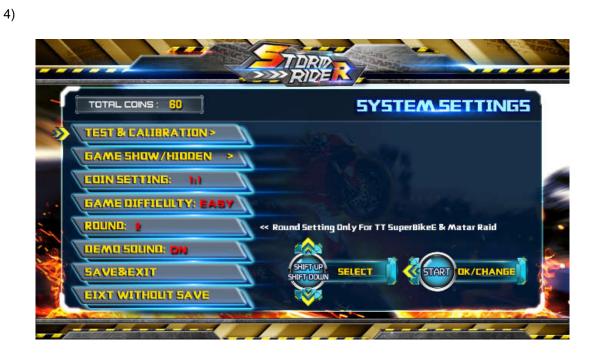

Pic 4

test & calibrate: Press START button to enter IO test & calibrate screen (Pic 5)

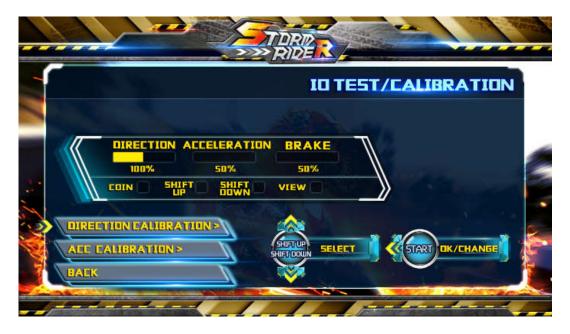

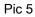

\* direction calibration: Calibrate the amplitude of motorcycle swings.

\*accelerator calibration: Calibrate the amplitude of accelerator.

## \* back:

Direction calibrate process are as follows (Pic 6 - Pic 9):

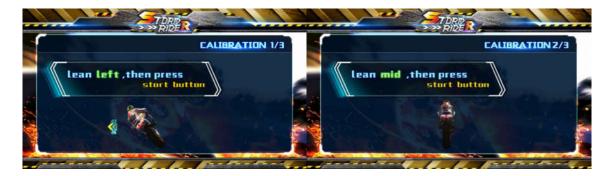

Pic 6Pic 7

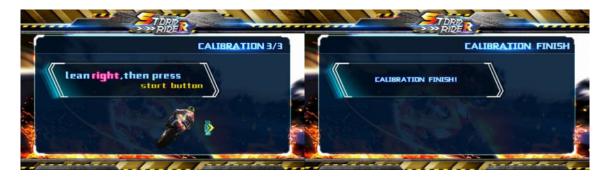

Pic 8Pic 9

Accelerator calibrate process are as follows (Pic 10 – Pic 12):

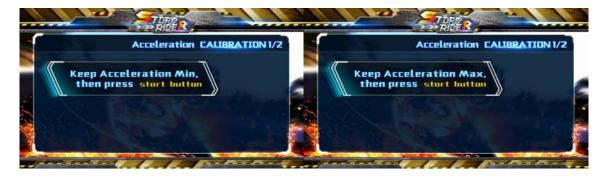

Pic 10Pic 11

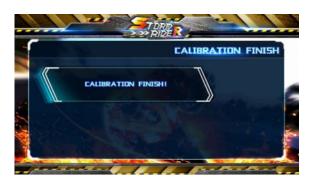

Pic 12

Return to the test and calibration screen after thecalibration over, then you can see the effect of actual potentiometer.

Game Show &Hidden (Pic 13): If you want to show & hidden a game (factory default are all open), in this setting, pressing up and down button to choose, start button to change. If you hidden 2 games, showing 1 game, then it will enter this game automatically in every time of The machineboot.

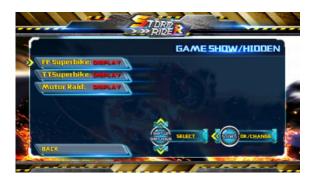

Pic13

CoinSetting: I coin 1 credit, 2 coin 1 credit, 3 coin 1 credit, 4 coin 1 credit and free play

Game Difficulty:Easy, normal, hard

Racing Track Number: 2, 4 (This option only workin TT motor and raidmotor)

Demo Sound: On & off

SAVE & EIXT: If the above operation is completed, please move to this item and that willshow (Pic

14) 。 product will automatically restart and enter the game menu, setting success.

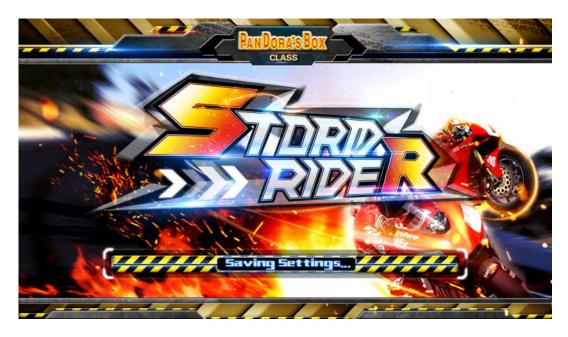

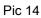

Exit Without Saving : Don't save the setting out of the set menu back to the game menu

\* note: this product with audit function, will record the total number of operating currency and displayed

in the left upper corner of the system Settings menu in the box, the COINS cannot be zero